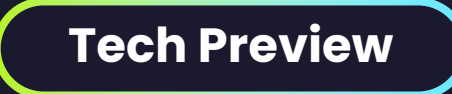

# **Emulated CXL Development Environments**

**Accelerate CXL Learning, Development, and Testing with MemVerge CXL Virtual Machines**

#### **Emulated CXL Made Easy**

- Use emulated CXL devices in a QEMU Virtual Machine environment for learning, development, and testing
- Container images are available for rapid deployment
- Configure the desired number of CXL devices per VM
- Run as many Virtual Machines as you need

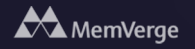

#### **Emulating Memory Expanders**

- Kernel Driver requires special kernel flag to work correctly with QEMU
- MemVerge providing pre-built images and docker containers to avoid this complexity

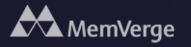

#### **Emulating Memory Expanders**

```
// Step #1: Pull the Container image
$ podman pull mvpool/qemu_cxl_memexp
```

```
// Step #2: Start the Container
$ podman run -it qemu_cxl_memexp bash
```
// Step #3: SSH to the new VM \$ ssh -p 2222 fedora@localhost

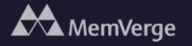

#### **Emulated Memory Expanders**

```
// Step #4: Create a Region
[fedora@localhost ~]$ ./create_region.sh
{
  "region":"region0",
  "resource":"0x390000000",
  "size":"4.00 GiB (4.29 GB)",
  "type":"ram",
  "interleave_ways":1,
  "interleave_granularity":4096,
  "decode_state":"commit",
  "mappings":[
    {
      "position":0,
      "memdev":"mem0",
      "decoder":"decoder2.0"
    }
  ]
}
cxl region: cmd create region: created 1 region
onlined memory for 1 device
```
**AM** MemVerge

#### **Emulated CXL Made Easy**

```
// Step #5: View & use the CXL-backed NUMA Node (Node 1)
[fedora@localhost ~]$ numactl --hardware
available: 2 nodes (0-1)
node 0 cpus: 0 1 2 3
node 0 size: 3901 MB
node 0 free: 3506 MB
node 1 cpus:
node 1 size: 4096 MB
node 1 free: 4096 MB
node distances:
node 0 1
 \overline{0:} 10 20
 1: 20 10 << CXL
```
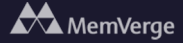

#### **NUMA vs DAX mode**

```
// Step #6: Switch modes with pre-made scripts
[fedora@localhost \sim]$ ./dax mode.sh
Offlined memory for 1 device
Reconfigured 1 device
```

```
[fedora@localhost ~]$ ./numa_mode.sh
Reconfigured 1 device
Onlined memory for 1 device
```
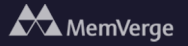

# **Emulating Shared Memory**

- Multi-headed device emulation is complex
- We are hosting pre-built Containers/VMs to enable quick prototyping of software

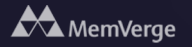

# **Shared Memory Example**

```
// Step #1: Pull the Container image
$ podman pull mvpool/qemu_cxl_shared
```

```
// Step #2: Start the Container
$ podman run –p 2222:2222 –p 2223:2223 
mvpool/qemu_cxl_shared
```

```
// Step #3: SSH to the new VMs
$ ssh -p 2222 fedora@localhost
$ ssh -p 2223 fedora@localhost
```
# **Create regions on VMs**

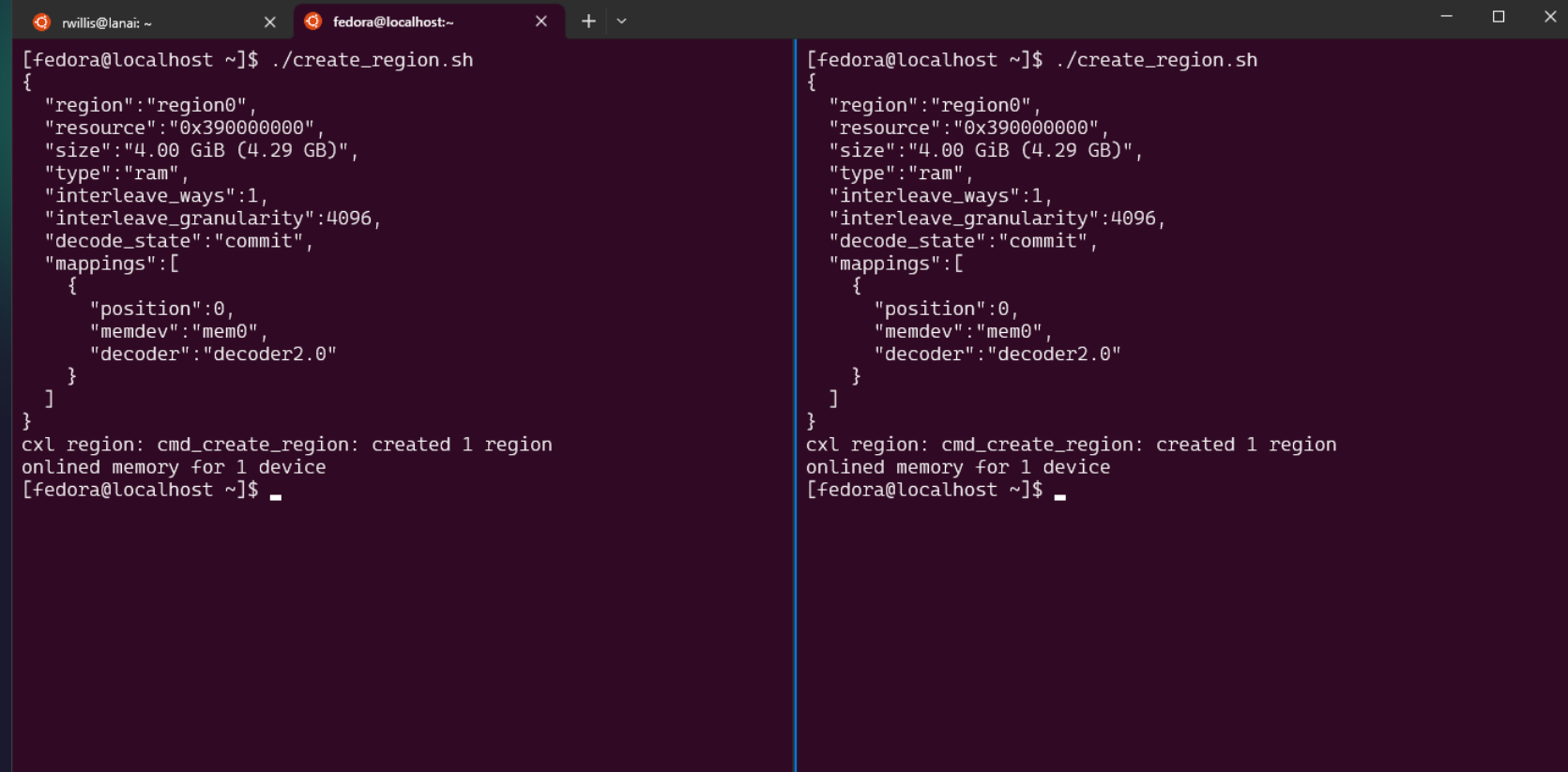

#### **Set Both to Dax Mode**

```
- \Box \times\times + \sim\ddot{\textbf{O}} rwillis@lanai: ~
                           O fedora@localhost:~
                       \times[fedora@localhost ~]$ ./dax_mode.sh
                                                                           [fedora@localhost ~]$ ./dax_mode.sh
offlined memory for 1 device
                                                                           offlined memory for 1 device
    "chardev":"dax0.0",
                                                                                "chardev":"dax0.0",
                                                                                "size":4294967296,
    "size":4294967296,
    "target_node":1,
                                                                                "target_node":1,
    "align":2097152,
                                                                                "align":2097152,
    "mode":"devdax"
                                                                                "mode":"devdax"
reconfigured 1 device
                                                                           reconfigured 1 device
[fedora@localhost ~]$
                                                                           [fedora@localhost ~3]
```
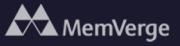

# **Run Shared Memory Test**

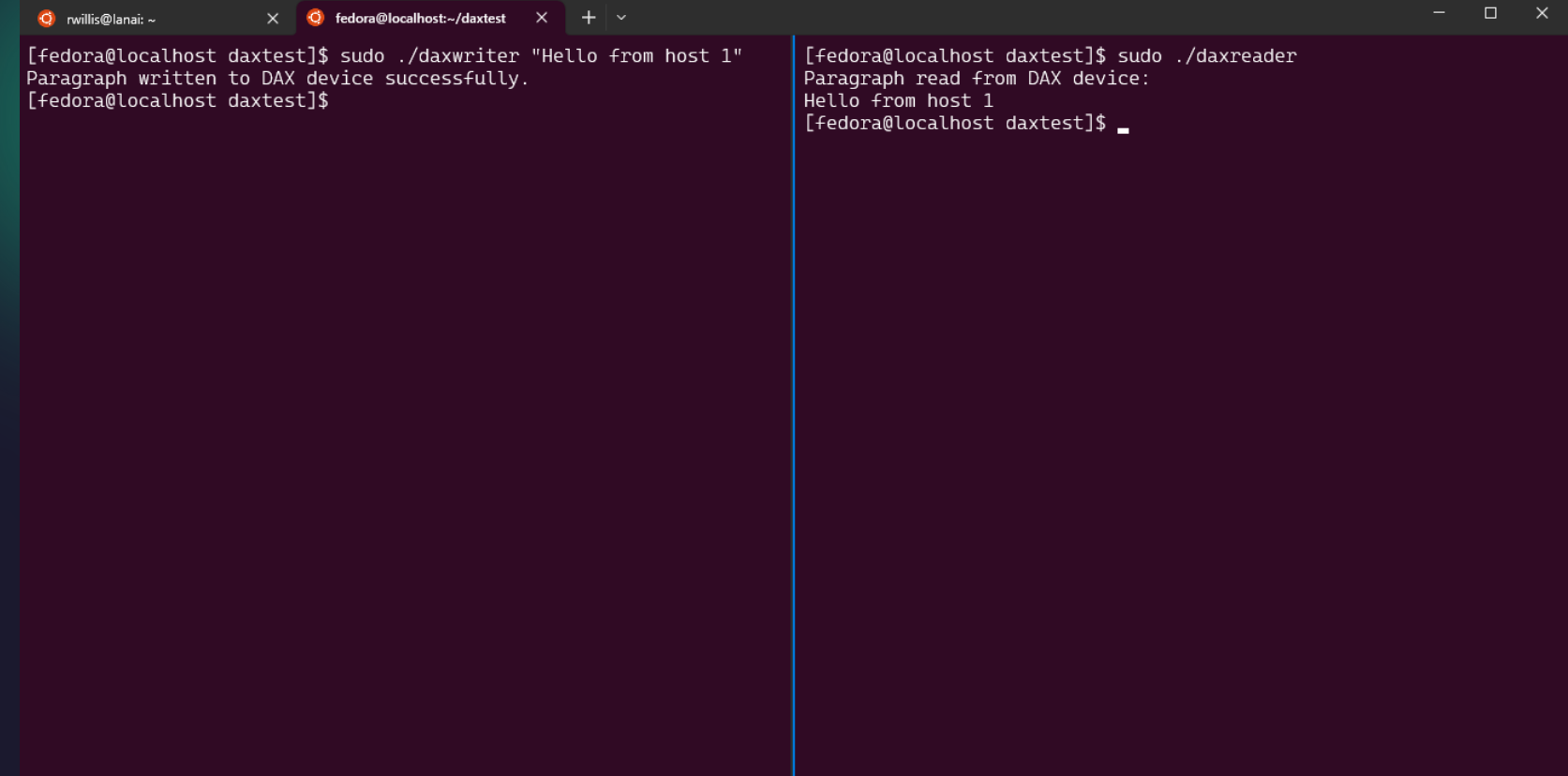

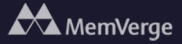

# **Emulating Mulit-Headed SLD**

- MemVerge and SK hynix have worked together to create a model of the SK hynix Niagara platform
- Patches submitted upstream to QEMU, driver to be submitted
- Multi-headed SLD with memory-pooling capabilities
- Will be releasing a prebuilt image and container @ mvpool:cxl\_qemu\_niagara:latest

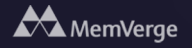

#### **Emulating Multi-Headed SLD**

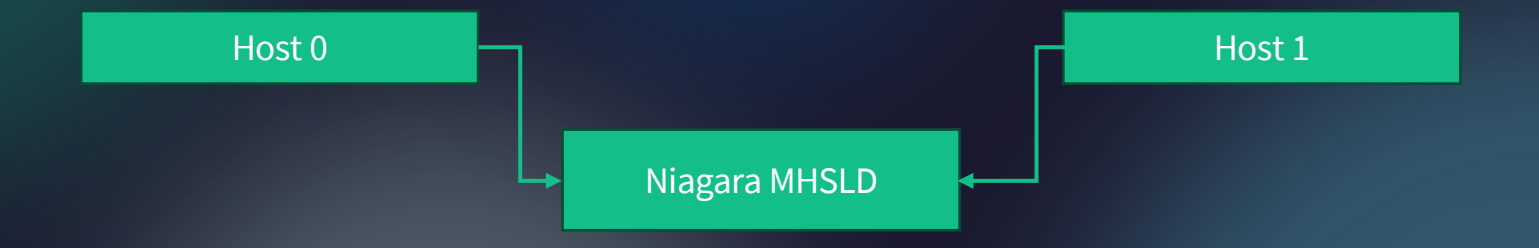

- Allocate memory from pool via mailbox commands
- Simple user software to online/offline allocated memory in numa node

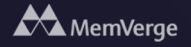

# **Get Started Today!**

https://memverge.com/emulating-cxl-shared-memory-devices-i

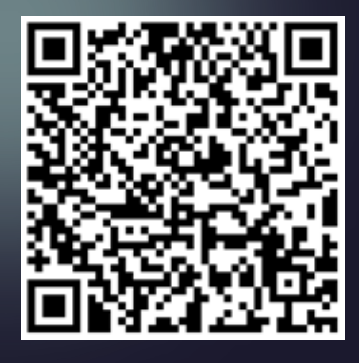

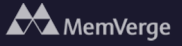